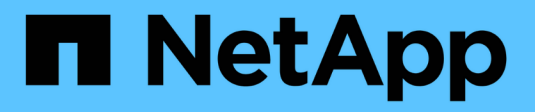

# **Chiffrement des données de volume avec NVE**

ONTAP 9

NetApp April 24, 2024

This PDF was generated from https://docs.netapp.com/fr-fr/ontap/encryption-at-rest/encrypt-volumesconcept.html on April 24, 2024. Always check docs.netapp.com for the latest.

# **Sommaire**

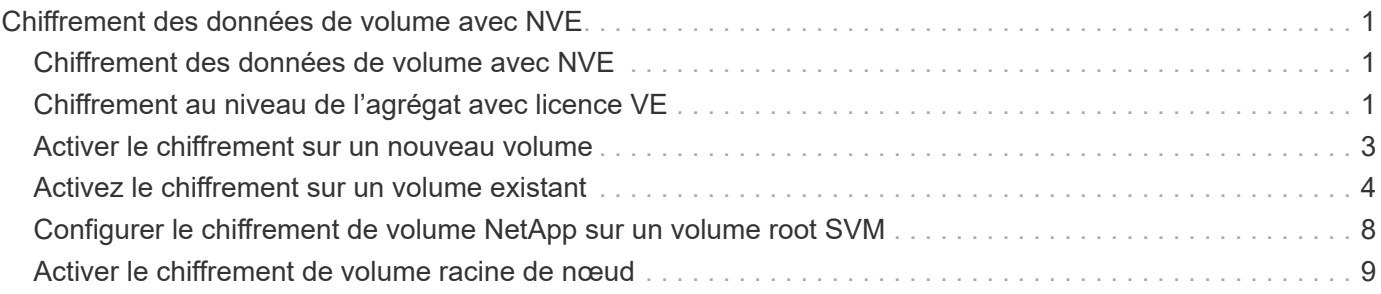

# <span id="page-2-0"></span>**Chiffrement des données de volume avec NVE**

# <span id="page-2-1"></span>**Chiffrement des données de volume avec NVE**

Depuis ONTAP 9.7, le chiffrement de l'agrégat et du volume est activé par défaut lorsque vous disposez de la licence VE et de la gestion intégrée ou externe des clés. Pour ONTAP 9.6 et version antérieure, vous pouvez activer le chiffrement sur un nouveau volume ou sur un volume existant. Vous devez avoir installé la licence VE et activé la gestion des clés avant de pouvoir activer le chiffrement de volume. NVE est conforme à la norme FIPS-140-2 de niveau 1.

# <span id="page-2-2"></span>**Chiffrement au niveau de l'agrégat avec licence VE**

Depuis la version ONTAP 9.7, les nouveaux agrégats et volumes créés sont chiffrés par défaut lorsque vous disposez de ["Licence VE"](https://docs.netapp.com/us-en/ontap/encryption-at-rest/install-license-task.html) et une gestion intégrée ou externe des clés. Depuis ONTAP 9.6, vous pouvez utiliser le chiffrement au niveau de l'agrégat pour attribuer des clés à l'agrégat contenant afin de chiffrer les volumes.

### **Description de la tâche**

Vous devez utiliser le chiffrement au niveau de l'agrégat pour procéder à la déduplication à la volée ou en arrière-plan au niveau de l'agrégat. NVE ne prend cependant pas en charge la déduplication au niveau de l'agrégat.

Un agrégat activé pour le chiffrement au niveau de l'agrégat est appelé agrégat *NAE* (pour le chiffrement d'agrégat NetApp). Tous les volumes d'un agrégat NAE doivent être chiffrés avec un chiffrement NAE ou NVE. Grâce au chiffrement au niveau des agrégats, les volumes que vous créez dans l'agrégat sont chiffrés avec un chiffrement NAE par défaut. Vous pouvez remplacer le par défaut pour utiliser le chiffrement NVE.

Les volumes en texte brut ne sont pas pris en charge dans les agrégats NAE.

### **Avant de commencer**

Vous devez être un administrateur de cluster pour effectuer cette tâche.

### **Étapes**

1. Activer ou désactiver le chiffrement au niveau des agrégats :

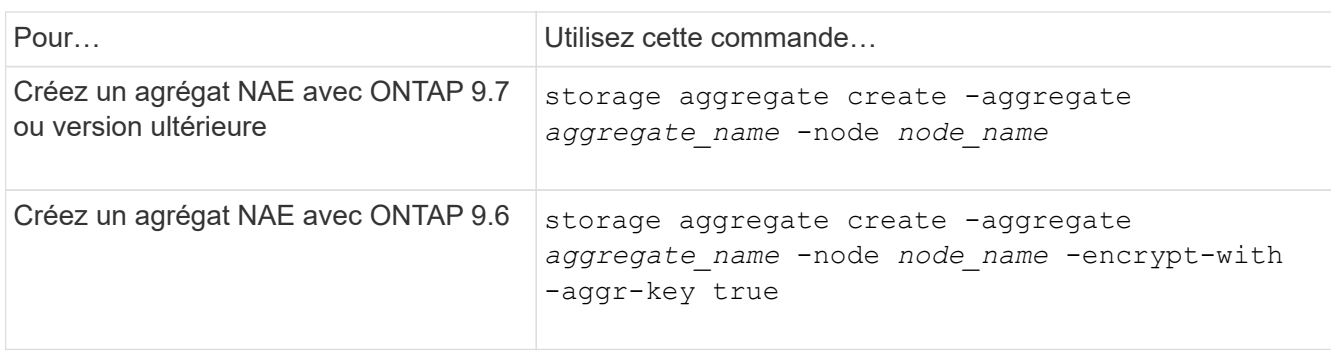

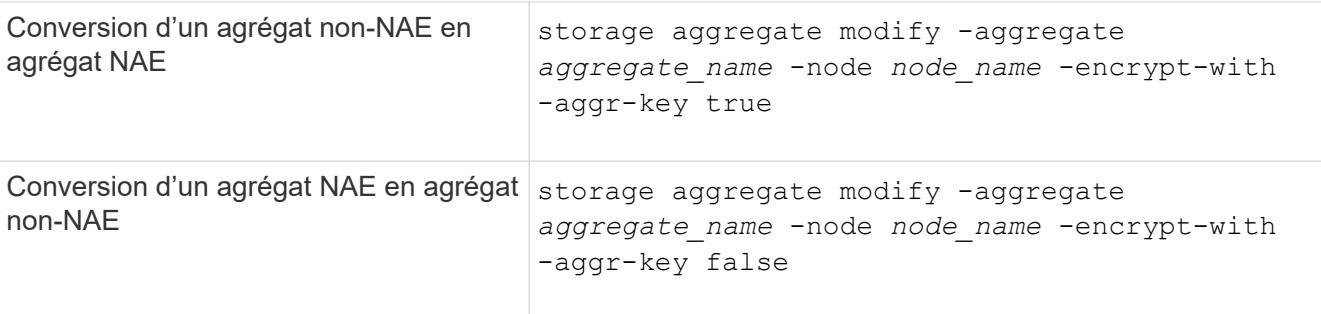

Pour connaître la syntaxe complète des commandes, consultez les pages de manuels.

La commande suivante active le chiffrement au niveau de l'agrégat sur aggr1:

◦ ONTAP 9.7 ou version ultérieure :

cluster1::> storage aggregate create -aggregate aggr1

◦ ONTAP 9.6 ou version antérieure :

```
cluster1::> storage aggregate create -aggregate aggr1 -encrypt-with
-aggr-key true
```
2. Vérifier que l'agrégat est activé pour le chiffrement :

storage aggregate show -fields encrypt-with-aggr-key

Pour connaître la syntaxe complète de la commande, reportez-vous à la page man.

La commande suivante vérifie que aggr1 est activé pour le chiffrement :

```
cluster1::> storage aggregate show -fields encrypt-with-aggr-key
aggregate encrypt-aggr-key
   -------------------- ----------------
aggr0 vsim4 false
aggr1 true
2 entries were displayed.
```
#### **Une fois que vous avez terminé**

Exécutez le volume create commande permettant de créer les volumes chiffrés.

Si vous utilisez un serveur KMIP pour stocker les clés de cryptage d'un nœud, ONTAP « transfère » automatiquement une clé de cryptage vers le serveur lorsque vous chiffrez un volume.

# <span id="page-4-0"></span>**Activer le chiffrement sur un nouveau volume**

Vous pouvez utiliser le volume create commande permettant d'activer le chiffrement sur un nouveau volume.

#### **Description de la tâche**

Vous pouvez chiffrer les volumes à l'aide de NetApp Volume Encryption (NVE) et, à partir de ONTAP 9.6, NetApp Aggregate Encryption (NAE). Pour en savoir plus sur NAE et NVE, consultez le [présentation du](https://docs.netapp.com/fr-fr/ontap/encryption-at-rest/configure-netapp-volume-encryption-concept.html) [chiffrement de volume](https://docs.netapp.com/fr-fr/ontap/encryption-at-rest/configure-netapp-volume-encryption-concept.html).

La procédure d'activation du chiffrement sur un nouveau volume dans ONTAP varie en fonction de la version de ONTAP que vous utilisez et de votre configuration spécifique :

- À partir de ONTAP 9.4, si vous l'activez cc-mode Lorsque vous configurez le gestionnaire de clés intégré, les volumes que vous créez avec le volume create la commande est automatiquement chiffrée, que vous spécifiez ou non -encrypt true.
- Dans ONTAP 9.6 et les versions antérieures, vous devez utiliser -encrypt true avec volume create commandes permettant d'activer le chiffrement (à condition que vous n'ayez pas activé cc-mode).
- Si vous voulez créer un volume NAE dans ONTAP 9.6, vous devez activer NAE au niveau des agrégats. Reportez-vous à la section [Activation du chiffrement au niveau de l'agrégat avec la licence VE](#page-2-2) pour plus de détails sur cette tâche.
- Depuis la version ONTAP 9.7, les nouveaux volumes créés sont chiffrés par défaut lorsque vous disposez de ["Licence VE"](https://docs.netapp.com/us-en/ontap/encryption-at-rest/install-license-task.html) et une gestion intégrée ou externe des clés. Par défaut, les nouveaux volumes créés dans un agrégat NAE seront de type NAE plutôt que NVE.
	- Dans ONTAP 9.7 et versions ultérieures, si vous ajoutez -encrypt true à la volume create Commande de création d'un volume dans un agrégat NAE, au lieu de NAE pour le volume le chiffrement NVE. Tous les volumes d'un agrégat NAE doivent être chiffrés avec NVE ou NAE.

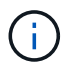

Les volumes en texte brut ne sont pas pris en charge dans les agrégats NAE.

#### **Étapes**

1. Créez un nouveau volume et spécifiez si le chiffrement est activé sur le volume. Si le nouveau volume se trouve dans un agrégat NAE, le volume en est par défaut un volume NAE :

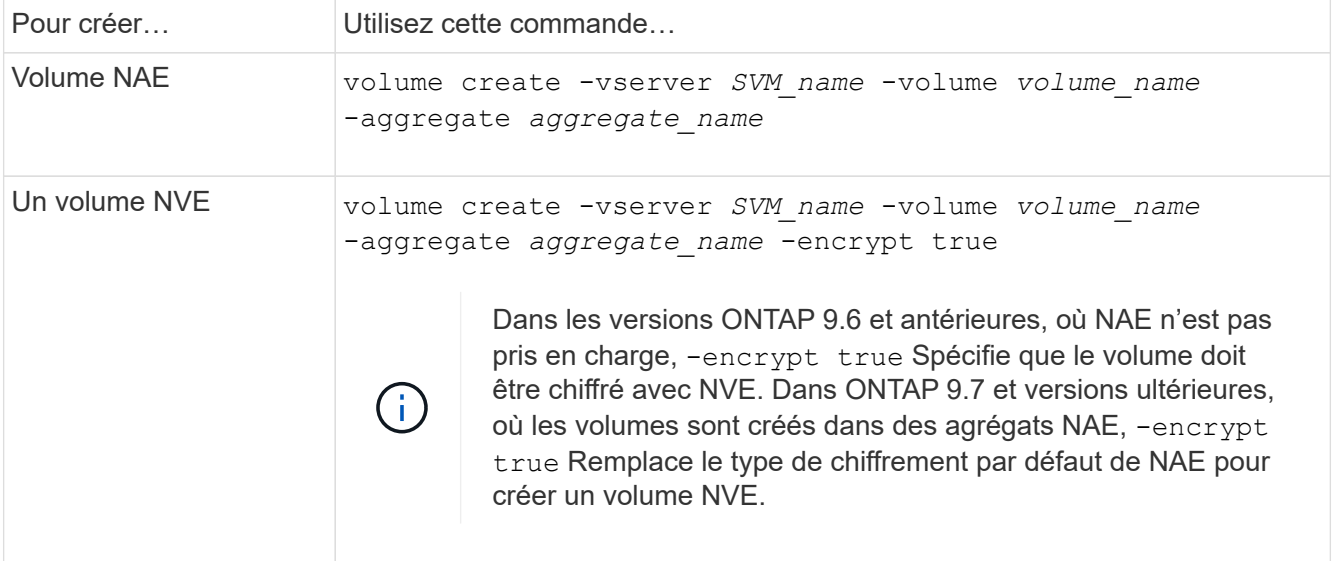

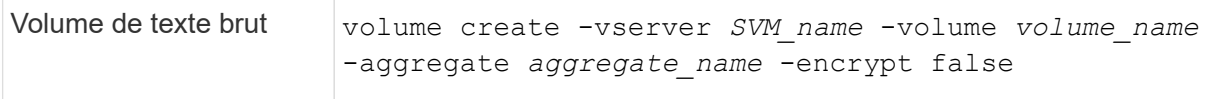

Pour obtenir la syntaxe complète de la commande, reportez-vous à la page de référence de la commande LINK:https://docs.netapp.com/us-en/ontap-cli-9141/volume-create.html[volume create^].

2. Vérifiez que les volumes sont activés pour le chiffrement :

volume show -is-encrypted true

Pour connaître la syntaxe complète de la commande, reportez-vous au ["référence de commande".](https://docs.netapp.com/us-en/ontap-cli-9141/volume-show.html)

#### **Résultat**

Si vous utilisez un serveur KMIP pour stocker les clés de chiffrement d'un nœud, ONTAP « transmet automatiquement » une clé de chiffrement au serveur lorsque vous chiffrez un volume.

= :allow-uri-read:

## <span id="page-5-0"></span>**Activez le chiffrement sur un volume existant**

Vous pouvez utiliser le volume move start ou le volume encryption conversion start commande permettant d'activer le chiffrement sur un volume existant.

#### **Description de la tâche**

- Vous pouvez utiliser ONTAP 9.3 à partir de volume encryption conversion start commande permettant de chiffrer un volume existant « à la place », sans avoir à déplacer le volume vers un autre emplacement. Vous pouvez également utiliser le volume move start commande.
- Pour ONTAP 9.2 et les versions antérieures, vous pouvez utiliser uniquement le volume move start commande permettant d'activer le chiffrement en déplaçant un volume existant.

### **Activez le chiffrement sur un volume existant à l'aide de la commande Volume Encryption conversion start**

Vous pouvez utiliser ONTAP 9.3 à partir de volume encryption conversion start commande permettant de chiffrer un volume existant « à la place », sans avoir à déplacer le volume vers un autre emplacement.

Une fois que vous avez lancé une opération de conversion, elle doit être terminée. Si vous rencontrez un problème de performances pendant l'opération, vous pouvez exécuter le volume encryption conversion pause commande pour mettre l'opération en pause, et le volume encryption conversion resume commande pour reprendre l'opération.

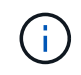

Vous ne pouvez pas utiliser volume encryption conversion start Pour convertir un volume SnapLock.

#### **Étapes**

1. Activer le chiffrement sur un volume existant :

volume encryption conversion start -vserver SVM\_name -volume volume\_name

Pour la syntaxe complète de la commande, reportez-vous à la page man de la commande.

La commande suivante active le chiffrement sur un volume existant vol1:

cluster1::> volume encryption conversion start -vserver vs1 -volume vol1

Le système crée une clé de chiffrement pour le volume. Les données du volume sont chiffrées.

2. Vérifiez l'état de l'opération de conversion :

volume encryption conversion show

Pour la syntaxe complète de la commande, reportez-vous à la page man de la commande.

La commande suivante affiche le statut de l'opération de conversion :

```
cluster1::> volume encryption conversion show
Vserver Volume Start Time Status
------- ------ ------------------ ---------------------------
vs1 vol1 9/18/2017 17:51:41 Phase 2 of 2 is in progress.
```
3. Une fois l'opération de conversion terminée, vérifiez que le volume est activé pour le chiffrement :

volume show -is-encrypted true

Pour la syntaxe complète de la commande, reportez-vous à la page man de la commande.

La commande suivante affiche les volumes chiffrés sur cluster1:

```
cluster1::> volume show -is-encrypted true
Vserver Volume Aggregate State Type Size Available Used
------- ------ --------- ----- ---- ----- --------- ----
vs1 vol1 aggr2 online RW 200GB 160.0GB 20%
```
#### **Résultat**

Si vous utilisez un serveur KMIP pour stocker les clés de cryptage d'un nœud, ONTAP « transfère » automatiquement une clé de cryptage vers le serveur lorsque vous chiffrez un volume.

#### **Activez le chiffrement sur un volume existant à l'aide de la commande volume Move start**

Vous pouvez utiliser le volume move start commande permettant d'activer le chiffrement en déplaçant un

volume existant. Vous devez utiliser volume move start Dans ONTAP 9.2 et versions antérieures. Vous pouvez utiliser le même agrégat ou un autre agrégat.

#### **Description de la tâche**

- Vous pouvez utiliser ONTAP 9.8 depuis volume move start Pour activer le chiffrement sur un volume SnapLock ou FlexGroup.
- Depuis ONTAP 9.4, si vous activez « cc-mode » lors de la configuration du gestionnaire de clés intégré, les volumes que vous créez avec le système volume move start la commande est automatiquement chiffrée. Vous n'avez pas besoin de spécifier -encrypt-destination true.
- Depuis ONTAP 9.6, il est possible d'utiliser le chiffrement au niveau de l'agrégat pour attribuer des clés à l'agrégat contenant afin de déplacer les volumes. Un volume chiffré avec une clé unique est appelé *volume NVE* (ce qui signifie qu'il utilise le chiffrement de volume NetApp). Un volume chiffré avec une clé au niveau de l'agrégat est appelé un volume NAE\_ (pour le chiffrement d'agrégat NetApp). Les volumes en texte brut ne sont pas pris en charge dans les agrégats NAE.
- À partir de ONTAP 9.14.1, vous pouvez chiffrer un volume root SVM avec NVE. Pour plus d'informations, voir [Configurer le chiffrement de volume NetApp sur un volume root SVM](#page-9-0).

#### **Avant de commencer**

Vous devez être un administrateur de cluster pour effectuer cette tâche, ou un administrateur de SVM à qui l'administrateur du cluster a délégué des pouvoirs.

#### ["Délégation d'autorité pour exécuter la commande de déplacement de volume"](https://docs.netapp.com/fr-fr/ontap/encryption-at-rest/delegate-volume-encryption-svm-administrator-task.html)

#### **Étapes**

1. Déplacez un volume existant et spécifiez si le chiffrement est activé sur le volume :

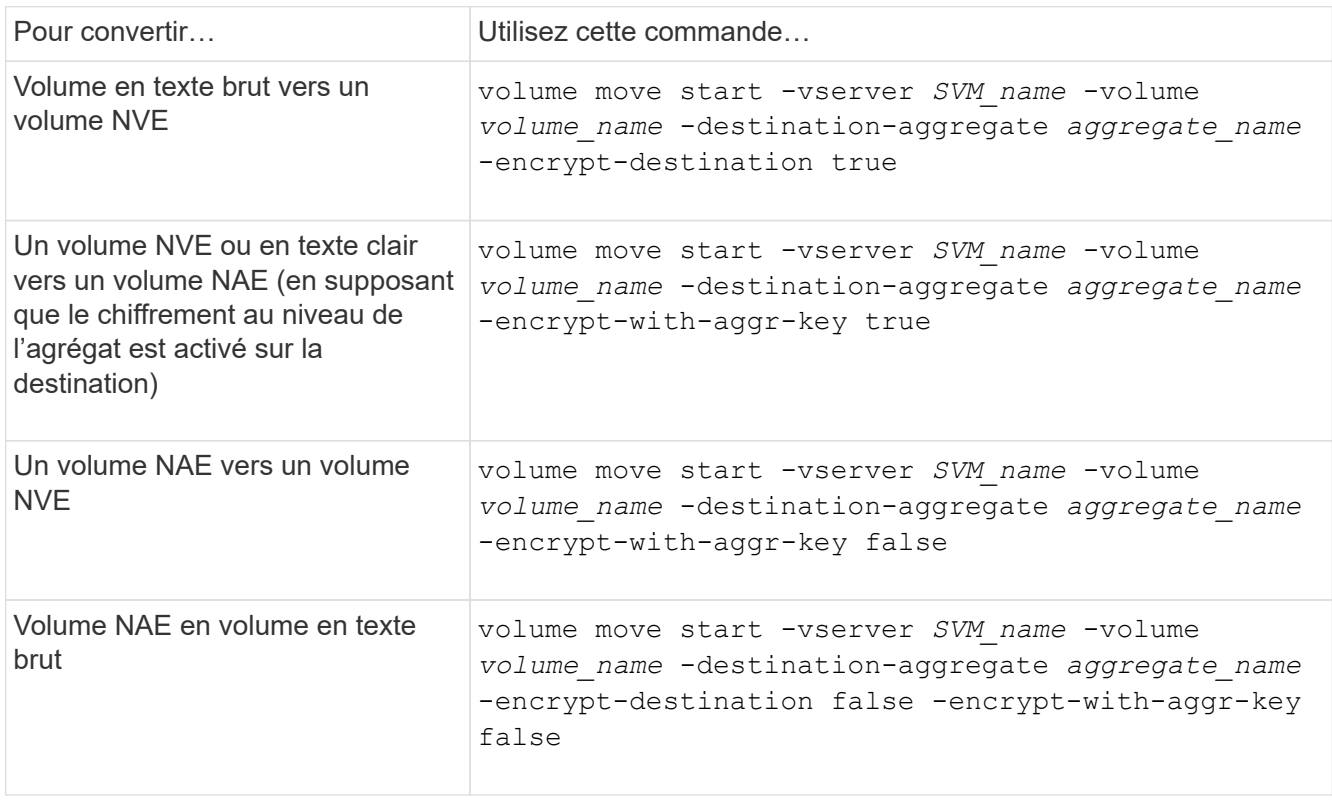

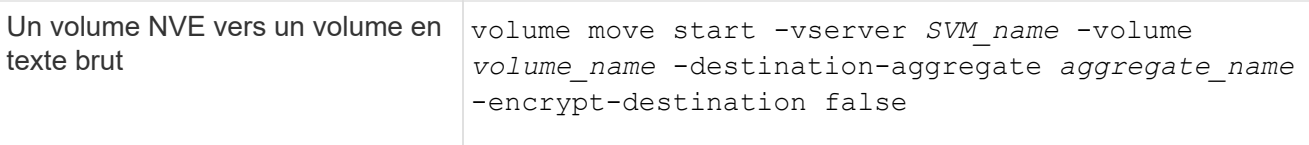

Pour la syntaxe complète de la commande, reportez-vous à la page man de la commande.

La commande suivante convertit un volume en texte brut nommé voll Vers un volume NVE :

```
cluster1::> volume move start -vserver vs1 -volume vol1 -destination
-aggregate aggr2 -encrypt-destination true
```
En supposant que le chiffrement au niveau de l'agrégat soit activé sur la destination, la commande suivante convertit un volume NVE ou en texte brut nommé vol1 Pour un volume NAE :

```
cluster1::> volume move start -vserver vs1 -volume vol1 -destination
-aggregate aggr2 -encrypt-with-aggr-key true
```
La commande suivante convertit un volume NAE nommé vol2 Vers un volume NVE :

```
cluster1::> volume move start -vserver vs1 -volume vol2 -destination
-aggregate aggr2 -encrypt-with-aggr-key false
```
La commande suivante convertit un volume NAE nommé vol2 vers un volume en texte clair :

```
cluster1::> volume move start -vserver vs1 -volume vol2 -destination
-aggregate aggr2 -encrypt-destination false -encrypt-with-aggr-key false
```
La commande suivante convertit un volume NVE nommé vol2 vers un volume en texte clair :

```
cluster1::> volume move start -vserver vs1 -volume vol2 -destination
-aggregate aggr2 -encrypt-destination false
```
2. Afficher le type de chiffrement des volumes du cluster :

volume show -fields encryption-type none|volume|aggregate

Le encryption-type Ce champ est disponible dans ONTAP 9.6 et versions ultérieures.

Pour la syntaxe complète de la commande, reportez-vous à la page man de la commande.

La commande suivante affiche le type de cryptage des volumes dans cluster2:

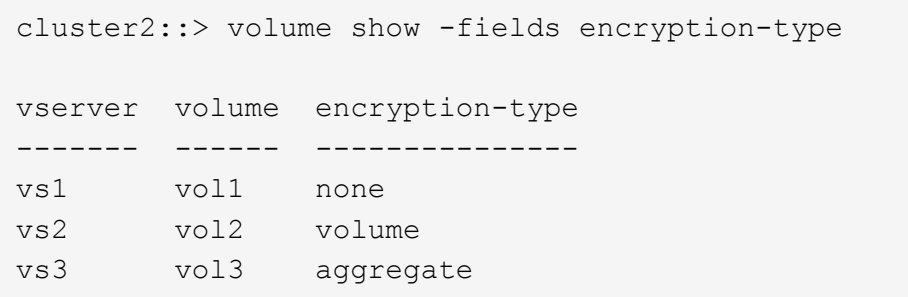

3. Vérifiez que les volumes sont activés pour le chiffrement :

volume show -is-encrypted true

Pour la syntaxe complète de la commande, reportez-vous à la page man de la commande.

La commande suivante affiche les volumes chiffrés sur cluster2:

cluster2::> volume show -is-encrypted true Vserver Volume Aggregate State Type Size Available Used ------- ------ --------- ----- ---- ----- --------- --- vs1 vol1 aggr2 online RW 200GB 160.0GB 20%

#### **Résultat**

Si vous utilisez un serveur KMIP pour stocker les clés de chiffrement d'un nœud, ONTAP transmet automatiquement une clé de chiffrement au serveur lorsque vous chiffrez un volume.

### <span id="page-9-0"></span>**Configurer le chiffrement de volume NetApp sur un volume root SVM**

À partir de la version ONTAP 9.14.1, vous pouvez activer NetApp Volume Encryption (NVE) sur un volume racine de machine virtuelle de stockage (SVM). Avec NVE, le volume racine est chiffré avec une clé unique, pour renforcer la sécurité au niveau du SVM.

#### **Description de la tâche**

NVE sur un volume root SVM ne peut être activé qu'une fois le SVM créé.

#### **Avant de commencer**

- Le volume racine du SVM ne doit pas se trouver sur un agrégat chiffré avec le chiffrement d'agrégat NetApp (NAE).
- Vous devez avoir activé le chiffrement avec Onboard Key Manager ou un gestionnaire de clés externe.
- Vous devez exécuter ONTAP 9.14.1 ou une version ultérieure.
- Pour migrer un SVM contenant un volume racine chiffré avec NVE, vous devez convertir le volume racine du SVM en volume texte brut une fois la migration terminée, puis re-chiffrer le volume racine du SVM.
- Si l'agrégat de destination de la migration du SVM utilise NAE, le volume racine hérite de NAE par défaut.
- Si la SVM est dans une relation de SVM DR :
	- Les paramètres de chiffrement d'un SVM en miroir ne sont pas copiés vers la destination. Si vous activez NVE sur la source ou la destination, vous devez activer NVE séparément sur le volume racine du SVM en miroir.
	- Si tous les agrégats du cluster de destination utilisent NAE, le volume racine du SVM utilisera NAE.

#### **Étapes**

Vous pouvez activer NVE sur un volume root SVM via l'interface de ligne de commandes ONTAP ou System Manager.

### **CLI**

Vous pouvez activer NVE sur le volume racine du SVM sans déplacement ou en déplaçant le volume entre les agrégats.

#### **Chiffrez le volume racine sur place**

1. Convertir le volume root en volume chiffré :

volume encryption conversion start -vserver *svm\_name* -volume *volume*

2. Confirmez que le chiffrement a réussi. Le volume show -encryption-type volume Affiche la liste de tous les volumes qui utilisent NVE.

#### **Chiffrer le volume root du SVM en le déplaçant**

1. Lancer un déplacement de volume :

```
volume move start -vserver svm_name -volume volume -destination-aggregate
aggregate -encrypt-with-aggr-key false -encrypt-destination true
```
Pour plus d'informations sur volume move, voir [Déplacer un volume](https://docs.netapp.com/fr-fr/ontap/volumes/move-volume-task.html).

2. Confirmez le volume move l'opération a réussi avec le volume move show commande. Le volume show -encryption-type volume Affiche la liste de tous les volumes qui utilisent NVE.

#### **System Manager**

- 1. Accédez à **stockage** > **volumes**.
- 2. En regard du nom du volume root du SVM à chiffrer, sélectionner Puis Modifier.
- 3. Sous l'en-tête **stockage et optimisation**, sélectionnez **Activer le cryptage**.
- 4. Sélectionnez **Enregistrer**.

### <span id="page-10-0"></span>**Activer le chiffrement de volume racine de nœud**

Depuis ONTAP 9.8, vous pouvez utiliser NetApp Volume Encryption pour protéger le volume racine de votre nœud.

#### **Description de la tâche**

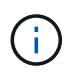

Cette procédure s'applique au volume racine du nœud. Elle ne s'applique pas aux volumes root du SVM. Les volumes root des SVM peuvent être protégés via le chiffrement au niveau des agrégats et [À partir de ONTAP 9.14.1, NVE.](#page-9-0)

Une fois le chiffrement du volume racine démarré, il doit être terminé. Vous ne pouvez pas interrompre l'opération. Une fois le cryptage terminé, vous ne pouvez pas attribuer de nouvelle clé au volume racine et vous ne pouvez pas effectuer de suppression sécurisée.

#### **Avant de commencer**

- Votre système doit utiliser une configuration haute disponibilité.
- Le volume racine du nœud doit déjà être créé.
- Votre système doit disposer d'un gestionnaire de clés intégré ou d'un serveur de gestion des clés externe à l'aide du protocole KMIP (Key Management Interoperability Protocol).

#### **Étapes**

1. Chiffrer le volume root :

```
volume encryption conversion start -vserver SVM_name -volume root_vol_name
```
2. Vérifiez l'état de l'opération de conversion :

volume encryption conversion show

3. Une fois l'opération de conversion terminée, vérifiez que le volume est crypté :

volume show -fields

Voici un exemple de sortie pour un volume chiffré.

```
::> volume show -vserver xyz -volume vol0 -fields is-encrypted
vserver volume is-encrypted
---------- ------ ------------
xyz vol0 true
```
#### **Informations sur le copyright**

Copyright © 2024 NetApp, Inc. Tous droits réservés. Imprimé aux États-Unis. Aucune partie de ce document protégé par copyright ne peut être reproduite sous quelque forme que ce soit ou selon quelque méthode que ce soit (graphique, électronique ou mécanique, notamment par photocopie, enregistrement ou stockage dans un système de récupération électronique) sans l'autorisation écrite préalable du détenteur du droit de copyright.

Les logiciels dérivés des éléments NetApp protégés par copyright sont soumis à la licence et à l'avis de nonresponsabilité suivants :

CE LOGICIEL EST FOURNI PAR NETAPP « EN L'ÉTAT » ET SANS GARANTIES EXPRESSES OU TACITES, Y COMPRIS LES GARANTIES TACITES DE QUALITÉ MARCHANDE ET D'ADÉQUATION À UN USAGE PARTICULIER, QUI SONT EXCLUES PAR LES PRÉSENTES. EN AUCUN CAS NETAPP NE SERA TENU POUR RESPONSABLE DE DOMMAGES DIRECTS, INDIRECTS, ACCESSOIRES, PARTICULIERS OU EXEMPLAIRES (Y COMPRIS L'ACHAT DE BIENS ET DE SERVICES DE SUBSTITUTION, LA PERTE DE JOUISSANCE, DE DONNÉES OU DE PROFITS, OU L'INTERRUPTION D'ACTIVITÉ), QUELLES QU'EN SOIENT LA CAUSE ET LA DOCTRINE DE RESPONSABILITÉ, QU'IL S'AGISSE DE RESPONSABILITÉ CONTRACTUELLE, STRICTE OU DÉLICTUELLE (Y COMPRIS LA NÉGLIGENCE OU AUTRE) DÉCOULANT DE L'UTILISATION DE CE LOGICIEL, MÊME SI LA SOCIÉTÉ A ÉTÉ INFORMÉE DE LA POSSIBILITÉ DE TELS DOMMAGES.

NetApp se réserve le droit de modifier les produits décrits dans le présent document à tout moment et sans préavis. NetApp décline toute responsabilité découlant de l'utilisation des produits décrits dans le présent document, sauf accord explicite écrit de NetApp. L'utilisation ou l'achat de ce produit ne concède pas de licence dans le cadre de droits de brevet, de droits de marque commerciale ou de tout autre droit de propriété intellectuelle de NetApp.

Le produit décrit dans ce manuel peut être protégé par un ou plusieurs brevets américains, étrangers ou par une demande en attente.

LÉGENDE DE RESTRICTION DES DROITS : L'utilisation, la duplication ou la divulgation par le gouvernement sont sujettes aux restrictions énoncées dans le sous-paragraphe (b)(3) de la clause Rights in Technical Data-Noncommercial Items du DFARS 252.227-7013 (février 2014) et du FAR 52.227-19 (décembre 2007).

Les données contenues dans les présentes se rapportent à un produit et/ou service commercial (tel que défini par la clause FAR 2.101). Il s'agit de données propriétaires de NetApp, Inc. Toutes les données techniques et tous les logiciels fournis par NetApp en vertu du présent Accord sont à caractère commercial et ont été exclusivement développés à l'aide de fonds privés. Le gouvernement des États-Unis dispose d'une licence limitée irrévocable, non exclusive, non cessible, non transférable et mondiale. Cette licence lui permet d'utiliser uniquement les données relatives au contrat du gouvernement des États-Unis d'après lequel les données lui ont été fournies ou celles qui sont nécessaires à son exécution. Sauf dispositions contraires énoncées dans les présentes, l'utilisation, la divulgation, la reproduction, la modification, l'exécution, l'affichage des données sont interdits sans avoir obtenu le consentement écrit préalable de NetApp, Inc. Les droits de licences du Département de la Défense du gouvernement des États-Unis se limitent aux droits identifiés par la clause 252.227-7015(b) du DFARS (février 2014).

#### **Informations sur les marques commerciales**

NETAPP, le logo NETAPP et les marques citées sur le site<http://www.netapp.com/TM>sont des marques déposées ou des marques commerciales de NetApp, Inc. Les autres noms de marques et de produits sont des marques commerciales de leurs propriétaires respectifs.